# **Manual del usuario AB0159 AK-E68**

## **1 Inicio rápido**

## **1.1 Advertencia**

Consulte a su médico antes de comenzar un nuevo período deportivo. Los brazaletes inteligentes pueden monitorear las frecuencias cardíacas dinámicas en tiempo real, pero no se pueden usar para ningún propósito médico.

## **1.2 Requisitos del equipo**

Soporte Android 5.1, 10S8.0 Bluetooth 4.0 y superior.

# **1.3 Carga**

Por favor, cargue primero el aparato para que la potencia de la pulsera sea suficiente, coloque el punto de carga en la parte posterior de la pulsera en el punto de carga, colóquelo en la base de carga y podrá recargarlo. El tiempo de carga es de aproximadamente 2 horas. Para asegurarse de que el contacto de carga es bueno, asegúrese de que los contactos metálicos no estén sucios, oxidados ni sucios. Durante la carga, la pantalla mostrará el símbolo de carga. Si el dispositivo no se utiliza durante mucho tiempo, asegúrese de volver a lustrarlo cada 3 meses.

# **2. Descargar la APP del Brazalete**

## **2.1 Encendido**

Pulsar el símbolo táctil durante 3 segundos y la pulsera arrancará.

## **2.2 Apagado**

Mantenga pulsada la zona táctil durante más de 3 segundos en la pantalla de apagado, seleccione "SI" o "NO" y seleccione "SI". Mantenga pulsado el anillo táctil para apagar el teléfono. Seleccione "NO" para volver a la pantalla principal.

# **2.3 Descargar e instalar APP**

Busque "JYou Pro "APP en la APP Store o Google Play e instale o utilice el teléfono móvil para escanear el código QR a la derecha para instalar APP.

Jyou requiere que los dispositivos móviles utilicen 105 sistemas 6.0 y superiores o Android 5.1 y superiores.

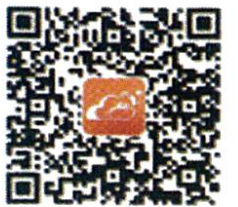

Android & iOS

## **3. Pulsera función interfaz**

3.1 Esquema de las piezas de la pulsera

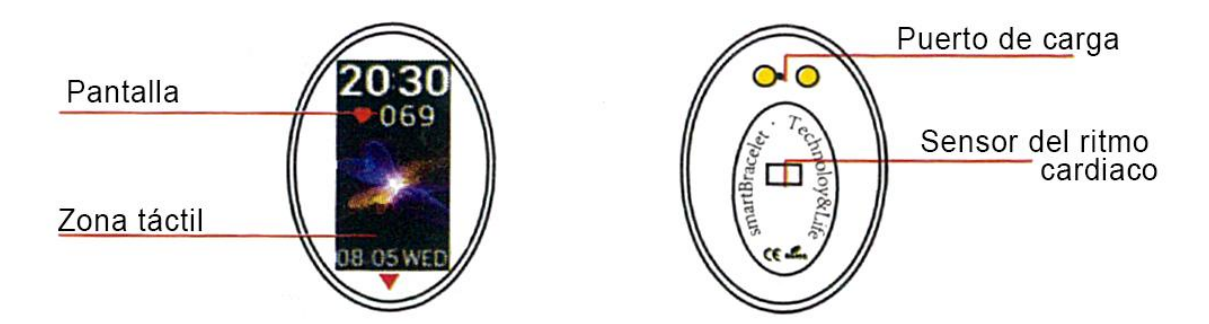

Función táctil: Estado de apagado: pulse durante mucho tiempo el símbolo táctil y el arranque del brazalete; estado de encendido: Haga clic en el símbolo táctil y cambie a la interfaz del menú de la pantalla principal. La interfaz se muestra de la siguiente manera.

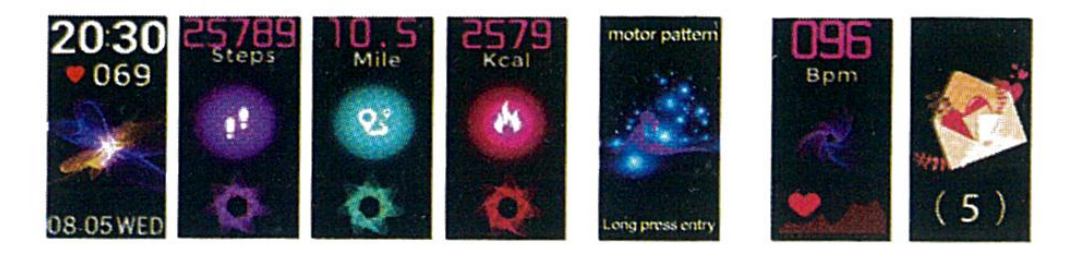

Interfaz principal Pasos Distancia Calorías Entrenamiento Frecuencia cardiaca Mensaje

# **3.2 Introducción de la función brillo de la pantalla.**

Cuando la pulsera se empareja por primera vez con APP, sincronizará la hora, fecha y cantidad del teléfono y mostrará el símbolo del éxito de la conexión Bluetooth. La interfaz principal se puede cambiar a otra interfaz de menú durante 3 segundos con la tecla táctil, y hay tres tipos de interfaces en total.

## **3.3 Registro, calorías y distancia**

La interfaz de pasos puede mostrar el paso. Use el brazalete Smart en la muñeca. Cuando el usuario camina y el brazo se balancea, el brazalete registrará automáticamente el número de pasos, la distancia recorrida y el consumo de calorías y otros datos.

## **3.4 Entrenamiento largo**

Pulse la tecla táctil durante tres segundos para entrar en el modo de deporte. Este modo puede registrar el tiempo de ejercicio, la frecuencia cardíaca y el número de pasos. Haga clic para hacer una pausa y presione la tecla táctil durante tres segundos para salir.

# **3.5. Monitorización de la frecuencia cardíaca**

3.5.1 Toque el área táctil para cambiar a la interfaz de monitorización de la frecuencia cardíaca. Pulsera de apoyo en tiempo real la vigilancia dinámica de la frecuencia cardíaca para entender sus propios datos de salud. En la monitorización de la frecuencia cardíaca, la duración de la pulsera se reducirá.

3.5.2 Por favor, lleve el brazalete correctamente en su muñeca alrededor de 2CM dentro de la articulación del cúbito como se muestra a la derecha.

3.5.3 Cuando se mide la frecuencia cardíaca, el sensor de frecuencia cardíaca está cerca de la piel y está en buen contacto. Si el desgaste es demasiado flojo y la luz del sensor está expuesta, el valor medido será inexacto. Por favor, no mire a la luz verde del sensor. Puede causar molestias en los ojos.

3.5.4 Aunque el producto se utiliza para la detección en tiempo real y dinámica de la frecuencia cardíaca, es necesario mantener el cuerpo parado y sentarse cuando se detecta la frecuencia cardíaca, de lo contrario prolongará el tiempo de medición de la frecuencia cardíaca o no podrá medir los datos. Los datos de la frecuencia cardíaca dinámica en tiempo real se pueden ver cuando se miden los datos y luego se puede ir a hacer ejercicio.

3.5.5 Si hay una gran diferencia entre los datos medidos, por favor tome un descanso para volver a medir. El promedio de 5 veces de medición continua será más preciso.

3.5.6 Este producto es una medida dinámica de la frecuencia cardíaca en tiempo real, por lo que la frecuencia cardíaca varía en el estado de hablar, comer, beber, etc. Por favor, sea práctico.

3.5.7 Asegúrese de que no haya suciedad en la parte inferior del sensor de frecuencia cardíaca durante la medición. El color de la piel, la densidad del cabello, los tatuajes y las cicatrices pueden afectar el resultado del examen.

3.5.8 El dispositivo de medición de la frecuencia cardíaca se basa en el principio de la medición de la PPG, por lo que la precisión de los datos puede parecer errónea en función de los factores fisiológicos que afectan a la absorción y reflexión de la luz (circulación sanguínea, presión arterial, estado de la piel, localización y densidad de los vasos sanguíneos, etc.). Si la medición es inexacta para los datos anormales altos o bajos, por favor mídalos de nuevo.

3.5.9 El brazalete puede calentarse cuando se usa durante mucho tiempo. Si no se siente bien, quíteselo y póngaselo hasta que el dispositivo se enfríe.

3.5.10 El clima frío afectará sus mediciones. Por favor, mídalo en condiciones cálidas.

#### **3.6. Información**

Cambiar a la interfaz de información. Haga clic en el área táctil durante 3 segundos para introducir el contenido de la información. El contenido contiene la información enviada por el software de llamada y chat. La información puede ser almacenada hasta un máximo de 7. Después de que el número de mensajes llega a siete, los mensajes mostrados anteriormente se sustituyen uno por uno.

## **3.7 Más características**

3.7.1 Encontrar un teléfono celular

Cambiar para encontrar la interfaz del teléfono. Sacuda la pulsera y los tonos de llamada sonarán simultáneamente.

3.7.2 MAC

La dirección MAC, utilizada para indicar la dirección de hardware de la pulsera, es el identificador único de la pulsera. La dirección MAC no se puede modificar. Cuando utilice un teléfono celular para encontrar un brazalete, simplemente mire los últimos 4 dígitos del MAC para encontrar el brazalete correspondiente. El papel es identificar rápidamente el brazalete y conectar el teléfono.

#### 3.7.3 Apagar

Mantenga pulsada la zona táctil durante más de 3 segundos en la pantalla de apagado, seleccione "SI" o "NO" y seleccione "SI". Mantenga pulsado el anillo táctil para apagar el teléfono. Seleccione "NO" para volver a la pantalla principal.

3.7.4 Reiniciar Long Pulse la tecla táctil durante 5 segundos. Comenzará a borrar toda la información del brazalete y volverá a los ajustes predeterminados de fábrica.

#### **4. Pulsera de conexión telefónica**

Siga los pasos que se indican a continuación:

**4.1** Descargar la APP. Antes de utilizarlo, instale el software "JYou Pro ".

**4.2** Usuarios registrados. Por primera vez, la aplicación entrará en la pantalla principal y hará clic en el icono de registro situado en la esquina superior derecha de la pantalla principal para acceder a la interfaz de registro. Introduzca la cuenta, buzón de correo, contraseña y otra información, haga clic en el registro. Por favor, inicie sesión con la cuenta registrada. Sólo cuando la cuenta es desembarcada, toda la información del movimiento puede ser registrada y guardada. Se sugiere no entrar libremente. Se recomienda utilizar su propia información real, para que la contraseña pueda ser recuperada cuando la olvide más tarde.

**4.3** Cuando Android e IOS se vinculan al dispositivo, primero haga clic en el botón de configuración en la parte inferior derecha de la página para entrar en la página de configuración, luego haga clic en el dispositivo de vinculación para entrar en la página del dispositivo de vinculación, y haga clic en el icono del botón de búsqueda en la parte superior de la página para buscar el dispositivo. Cuando se encuentre el dispositivo, haga clic en el dispositivo de la lista para conectarse con la dirección MAC del dispositivo. Después de la sincronización, el dispositivo ya estará en la columna de dispositivos actualmente sincronizados

Nota: si el IOS está conectado a un lazo de mano, se abrirá una solicitud de emparejamiento Bluetooth. Haga clic en "sincronizar" y el auricular podrá conectarse normalmente al teléfono.

## **4.4.** Ajuste.

Haga clic en el mensaje, ingrese al centro de notificación, busque la notificación de mensajes del dispositivo "JYou Pro " y elija abrirlo. Si el teléfono se reinicia y no recibe ningún mensaje, vuelva a abrir este conmutador.

## **5. Bloqueo entre bastidores**

Además de eliminar manualmente el programa de fondo, el sistema IOS no requiere un conjunto específico de bloqueo entre bastidores. Debido a que el mecanismo del sistema Android limpiará automáticamente el proceso, es necesario bloquear la aplicación entre bastidores manualmente. Debido a las diferentes marcas de los diferentes ajustes, lo siguiente es para referirse a una marca de software de teléfono móvil para configurar. Como sigue:

**5.1** Abra APP y haga clic en el botón del medio para volver a la interfaz principal.

**5.2** Haga clic en el botón para llamar la tarea en el futuro cercano interfaz de gestión de tareas (por lo general es el botón del menú, también hay un botón de pulsación larga para llamar el escritorio), que se ejecuta como una interfaz de gestión de aplicaciones en segundo plano.

**5.3** Mantenga pulsado el icono de la aplicación APP bloqueada y bloquéela. En este momento el icono de la aplicación tendrá un signo de candado en la esquina superior derecha del icono para indicar el éxito del candado. O después de tirar hacia abajo, hacer clic en la tarea de bloqueo en la esquina superior izquierda indica el éxito del bloqueo.

**5.4** Después del bloqueo, es imposible abrir la aplicación, y representa que APP se ha bloqueado con éxito.

# **6. Introducción a la función APP**

# **6.1 Abrir APP.**

Primero, entra en mi estado y haz clic en los iconos de la interfaz para ver los valores actuales de los movimientos y los datos del sueño.

# **6.2 Seguimiento del sueño.**

Esta interfaz se utiliza para ver los datos detallados y las estadísticas de iconos de su sueño histórico. Haga clic en la flecha de conmutación de arriba para cambiar a diferentes fechas para ver los registros históricos. Durante el sueño, el tiempo de sueño de cada persona y el giro de la muñeca del cuerpo después del sueño afectará directamente el monitoreo del tiempo de sueño.

**6.3 Seguimiento del movimiento:** Esta interfaz se utiliza para ver los datos detallados y las estadísticas de íconos de su movimiento histórico. Haga clic en la flecha de conmutación de arriba para cambiar a una fecha diferente y ver el historial. Los datos incluyen el paso total, la distancia total, la caloría total y los datos de frecuencia cardíaca (sólo el producto con frecuencia cardíaca). Como se muestra en la siguiente imagen:

**6.4 Estadísticas:** Puede ver el historial de los pasos de ejercicio y el registro de sueño de los gráficos de iconos correspondientes mensual o semanalmente.

**6.5 Ajustes de función:** Ajustar los diferentes parámetros de funcionamiento del aparato.

**6.6 Más ajustes funcionales:** Por favor, haga clic en la interfaz "mi estado", "pregunta" a la derecha, y seleccione "navegador abierto". Habrá una descripción detallada en él.

## **7. Otras funciones:**

## **7.1 Notificación**

Incluyendo notificación de llamada, SMS, QQ, WeChat, Facebook, Twitter, What's APP y otras noticias (Por ejemplo: abrir la notificación de llamada entrante en la configuración de App. Cuando el teléfono móvil recibe la llamada entrante, el brazalete inteligente vibrará intensamente y mostrará el contacto de la persona que llama).

## **7.2 Modo "No molestar"**

Active el modo No molestar, el recordatorio de vibración del dispositivo y la función de recordatorio de mensaje pulsado, pero la vibración de la alarma. La función seguirá funcionando.

## **7.3 Recordatorio sedentario:**

Establezca el intervalo de tiempo sedentario (minutos), haga clic en Finalizar y, a continuación, abra el modo de recordatorio sedentario. Cuando llegue el tiempo sedentario, el brazalete se iluminará, la pantalla vibrará y el icono recordatorio parpadeará.

# **7.4 Recordatorio de alarma:**

En la aplicación "JYOU", haga clic en "Configuración - Alarma del dispositivo" para introducir el recordatorio de ajuste de alarma y ajustar la hora de la alarma. Cuando llegue el momento, el brazalete se encenderá: el icono de la alarma se balanceará y vibrará.

# **7.5 Bluetooth camera:**

En la aplicación "JYOU", haga clic en "Ajustes -Fotografía" para entrar en el modo cámara, el icono de la cámara se mostrará en la pulsera Smart. Haga clic en el icono de la cámara, usted puede controlar la cámara a distancia.

## **7.6 Llamadas:**

Cuando recibas las llamadas telefónicas, el mensaje entrante se enviará al teléfono de forma sincronizada. Si no quieres contestarla, puedes colgarla haciendo clic en el toque del anillo de mano.

**7.7 Desincronización:** Haga clic en el dispositivo de encuadernación. Android puede desconectarse con el teléfono móvil sólo haciendo clic en el modelo de dispositivo seleccionado. Cuando IOS está desconectado, también necesita configurar Bluetooth .Haga clic en el Bluetooth derecho y elija ignorar el dispositivo.

## **8. Pregunta común**

**P:** ¿El brazalete inteligente tiene radiación? ¿Será dañino para el cuerpo el uso prolongado?

**R:** Este producto utiliza tecnología Bluetooth de bajo consumo, y el valor de radiación es mucho menor que el del auricular Bluetooth y menor que la milésima parte de la intensidad de la señal telefónica. Después de más de diez años de investigación y censo, la Organización Mundial de la Salud ha descubierto que las señales Bluetooth no tendrán ningún impacto en el cuerpo humano. Por favor, úselo con confianza.

**P:** ¿Qué puedo hacer si no encuentro el nombre Bluetooth de la pulsera inteligente?

**R:** En primer lugar, compruebe si el brazalete inteligente tiene electricidad (toque la pantalla de la tecla táctil para ver si está encendido); a continuación, cierre el auricular al teléfono móvil. Cuanto más cerca, mejor. Si la operación anterior sigue sin funcionar, intente cambiar el Bluetooth de un teléfono móvil o reinicie el teléfono.

**0:** ¿a veces no hay conexión Bluetooth del brazalete inteligente?

# **R:**

**1.** Debido a la interferencia de la señal de la conexión inalámbrica Bluetooth, el tiempo de conexión puede no ser el mismo. Si no puede conectarse durante mucho tiempo, asegúrese de que la operación se realiza sin campo magnético o sin dispositivo multi-Bluetooth.

**2.** Algunos teléfonos móviles El servicio Bluetooth se reinicia, ocasionalmente de forma anormal, lo que provoca problemas de conexión.

3. Por lo general, vuelva a cambiar el Bluetooth del teléfono o reinicie el teléfono, puede establecer una conexión normal.

**0:** ¿Cómo sincronizar los datos? ¿Cómo resolver el problema de no sincronizar los datos?

**R:** 

**1.** Al abrir la aplicación se sincronizará automáticamente. También puedes desplegar la lista de mensajes en la interfaz principal de App para sincronizar.

**2.** Si los datos de sincronización solicitados por la aplicación fallan, pruebe los siguientes métodos: En primer lugar, puede deslizar hacia abajo para actualizar los datos.